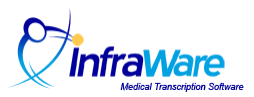

# How to Create a Payroll Model for an MT

### **Summary**

In this guide, you will learn how to create a Payroll Model to define how the platform should compute payroll reports for your transcriptionists and QA personnel.

#### **Overview**

Payroll Models in the InfraWare 360 transcription platform allow customers to establish custom rules for how to pay transcriptionists and QA personnel. In addition to specifying a rate (\$), it allows you to specify units (lines, minutes, etc.) These are managed in the InfraWare Management Console (IMC).

You will need the following before you begin:

 $\triangleright$  An Administrator login ID and password for the IMC.

#### **Tasks:**

- $\triangleright$  Log in to the IMC at [www.InfraWare.com/IMC](http://www.infraware.com/IMC)
- $\triangleright$  Select Payroll Models on the Administration tab.

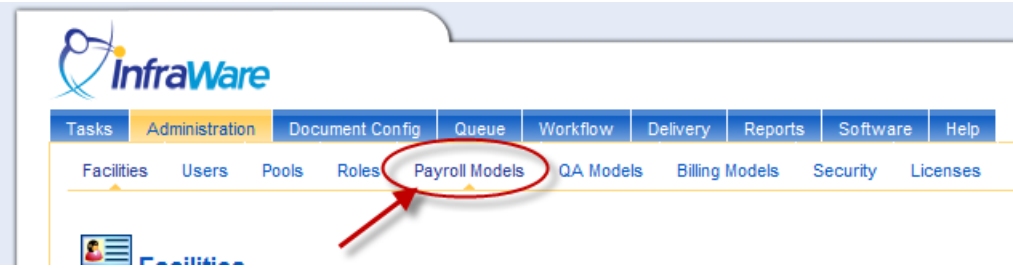

 $\triangleright$  Click the Administration tab, and select the Payroll Models sub-tab.

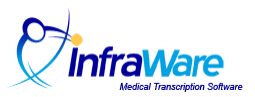

## *To create a Payroll Model:*

 $\triangleright$  Click New payroll model

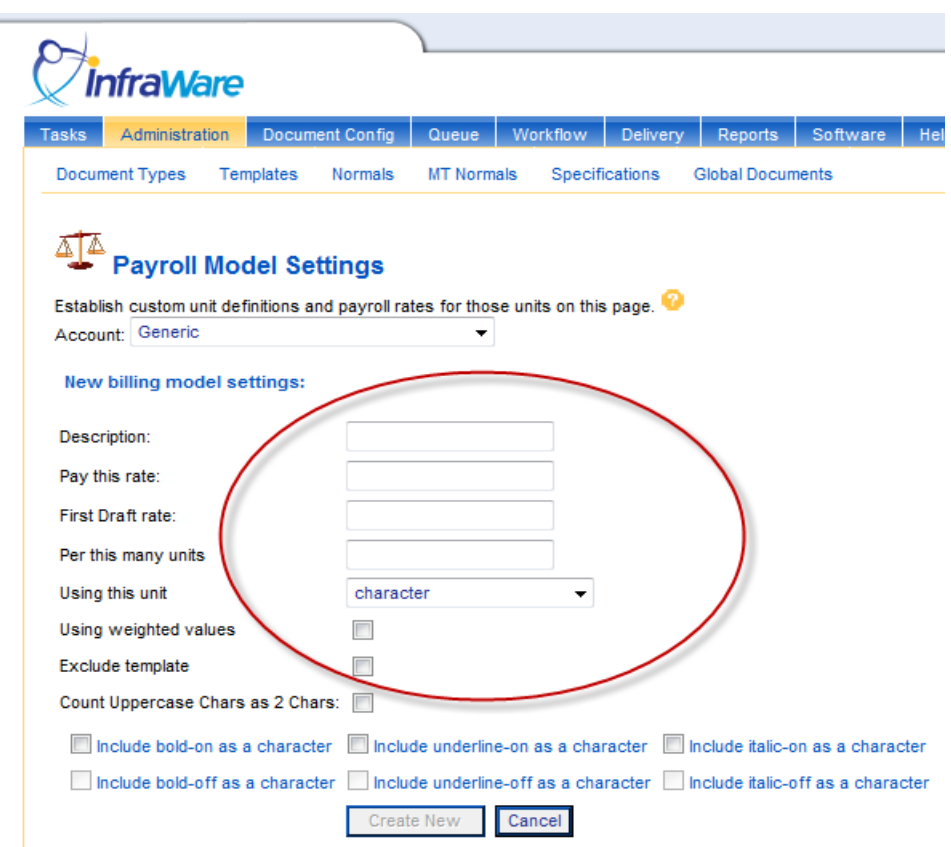

- $\triangleright$  Enter a unique Description for the Payroll Model that will help you remember what it does or who it is for.
- $\triangleright$  Under Pay this Rate, enter the rate (in dollars) of pay per unit.
- Under First Draft rate, enter the billing rate per unit for First Draft jobs. (Important: Enter this even if the same as the regular rate.)
- $\triangleright$  Per this many units: Enter the number of units to be paid at that rate. (Usually 1, i.e. 15 cents per 1 line)
- Using this Unit: From the drop-down menu, choose the unit to be used (This drop-down menu includes both platform defined unit definitions and units you have created).
- For a description of platform unit definitions, see Knowledgebase Article [232](http://www.infraware.com/KB/?f=232)**.**
- $\triangleright$  The weighted values checkbox allows you to pay more or less that the actual character count based on weighted metrics assigned to Document Types. Leave this unchecked unless your organization is using weighting for work types.
- $\triangleright$  Exclude template: Choose to include or exclude the text contained in the template for each job by checking this box.

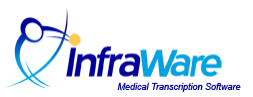

Note: Headers and footers in template text get special treatment. Knowledgebase article [157](http://www.infraware.com/KB/afmmain.aspx?faqid=157) explains how this works. Details are chosen in the InfraWare Template Editor (ITE) when saving templates to the platform.

- $\triangleright$  Lastly, the platform has the capability to count an extra character when turning on or off bold, underline and italic. Choose from these boxes how you would like InfraWare to count special characters.
- $\triangleright$  When finished, click Create New.
- The Payroll Model can now be selected for running a Payroll Report or for selecting a default Payroll Model for each MT under their Transcriptionist Settings.